# 2023/2024(1) EF234302 Object Oriented Programming

Lecture #8b

# **Event Handling & Inner Class**

Misbakhul Munir IRFAN SUBAKTI

司馬伊凡

мисбакхул Мунир Ирфан Субакти

# Painting

• A JPanel has a method:

```
void paintComponent(Graphics g)
```

using which one can define painting of arbitrary graphical shapes

• Library operations from Graphics class:

```
g.drawLine(x1, y1, x2, y2);
g.drawRect(x, y, xSize, ySize);
g.fillRect(x, y, xSize, ySize);
g.drawOval(x, y, xSize, ySize);
```

etc.

# Painting (continued)

```
MyPainting.java X
 1 import java.awt.*;
 2 import javax.swing.*;
 3 public class MyPainting extends JPanel {
       public void paintComponent(Graphics g) {
           int x1, y1, x2, y2;
           x1 = y1 = x2 = 20;
           y2 = 120;
           g.drawLine(x1, y1, x2, y2);
10
           int x, y;
           x = y = 50;
11
                                                         ☐ Draw shapes ☐ ☐ ☐ ☐
12
           int xSize, ySize;
13
           xSize = ySize = 20;
14
           g.drawRect(x, y, xSize, ySize);
15
16
           x = y = 80;
           g.fillRect(x, y, xSize, ySize);
17
18
19
           x = y = 105;
           g.drawOval(x, y, xSize, ySize);
20
21
       public static void main(String[] args) {
22⊝
23
           JFrame.setDefaultLookAndFeelDecorated(true);
           JFrame frame = new JFrame("Draw shapes");
24
25
           frame.setDefaultCloseOperation(JFrame.EXIT ON CLOSE);
26
           frame.setBackground(Color.white);
27
           frame.setSize(200, 200);
28
           MyPainting panel = new MyPainting();
29
           frame.add(panel);
           frame.setVisible(true);
30
                                                                  rfan
31
32 }
```

#### Colour

- Colour is expressed in terms of RGB (Red Green Blue) values: An integer between 0 and 255 for each of Red, Green and Blue pigments
- The higher the number, the higher the colour → think of as brighter/darker
- Black new Color (0, 0, 0);
- White new Color (255, 255, 255);
- Bright red new Color (255, 0, 0);
- g.setColor method sets the colour for future painting operations

# Red Square: Drawing

```
1 import java.awt.*;
 2 import javax.swing.*;
 3 public class MyRedSquare extends JPanel {
       public MyRedSquare() {
           setPreferredSize(new Dimension(100, 100));
           setBackground(Color.white);
                                                                8⊜
       public void paintComponent(Graphics g) {
           super.paintComponent(g); // Mandatory!
 9
           g.setColor(new Color(255, 0, 0));
10
           g.fillRect(10, 10, 80, 80);
11
12
13⊜
       public static void main(String[] args) {
           JFrame.setDefaultLookAndFeelDecorated(true);
14
           JFrame frame = new JFrame("Draw Red Square");
15
16
           frame.setDefaultCloseOperation(JFrame.EXIT_ON_CLOSE);
           // We don't use: frame.setSize(250, 250); in here
17
18
           MyRedSquare panel = new MyRedSquare();
19
           frame.add(panel);
20
           frame.pack();
          frame.setVisible(true);
21
22
23 }
```

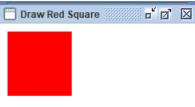

# Arrow: Drawing

```
MyPainting2.java X
 1 import java.awt.*;
 2 import javax.swing.*;
 3 public class MyPainting2 extends JPanel {
       public void paintComponent(Graphics g) {
                                                           Draw Arrow (i.e., 3 lines) 🗖 🗵
           // Vertical line
           g.setColor(Color.red);
           g.drawLine(20, 20, 20, 120);
           // Horizontal line
           g.setColor(Color.green);
           g.drawLine(20, 20, 120, 20);
           // Diagonal line
11
           g.setColor(Color.blue);
12
13
           g.drawLine(20, 20, 120, 120);
14
       public static void main(String[] args) {
15⊜
           JFrame.setDefaultLookAndFeelDecorated(true);
16
           JFrame frame = new JFrame("Draw Arrow (i.e., 3 lines)");
17
18
           frame.setDefaultCloseOperation(JFrame.EXIT ON CLOSE);
           frame.setBackground(Color.white);
19
20
           frame.setSize(250, 250);
           MyPainting2 panel = new MyPainting2();
21
22
           frame.add(panel);
           frame.setVisible(true);
23
24
25 }
```

# Who calls paintComponent?

- We never call it directly
- Java run-time system calls it whenever it needs to paint the panel, e.g., when the user restores a window or moves it
- When a panel's state changes and we want to update its display, we call the method

```
void repaint()
```

which will eventually call paintComponent

#### Event model

- An event is any occurrence an application might want to respond to,
   e.g.,
  - User clicks the mouse on a button
  - User moves the mouse
  - User enters text into a text-field
- Java event model is a method of allowing our program to respond to events
- Java event model is based on classifying events into different types

### Event types

- We will consider 4 (four) types of events, and explain how to write a panel to respond to each kind
- A panel can also respond to more than one type of event
- Major even types
  - Action events → button click
  - Item events → click check-box
  - Mouse events → mouse click
  - Mouse motion event → mouse moves in a panel

# Reading text from text field

 Recall how a panel was written to respond to the event of a user entering text in a text-field, and then press the enter/return key

```
MyPanel4.java X
                                                                                                                         of of X
                                                                                       JFrame demo
 1 import javax.swing.*;
 2 import java.awt.event.*;
                                                                                                         Write something on text-field & enter
   public class MyPanel4 extends JPanel
        implements ActionListener { // Declare panel listens
                                                                                                                                          声回 図
                                                                                                       JFrame demo
                                      // to this type of event
                                                                                                       My name is Danaya, and you? Write something on text-field & enter
        JTextField t = new JTextField(15);
        JLabel 1:
                                                                                                                                                          - ' 13 ⊠
                                                                                                                        JFrame demo
        public MyPanel4() {
                                                                           My name is Danaya, and you? My name is Danaya, and you?
            add(t);
            t.addActionListener(this); // "Register" with text field
                                                                            1 import javax.swing.*;
            l= new JLabel("Write something on text-field & enter");
                                                                             2 public class MyPanel4Test {
11
                                                                                   public static void main(String[] args) {
            add(1);
12
                                                                                        JFrame.setDefaultLookAndFeelDecorated(true);
13
                                                                             4
       public void actionPerformed(ActionEvent e) {
                                                                                       JFrame frame = new JFrame("JFrame demo");
14⊜
            // Define required method
                                                                                       frame.setDefaultCloseOperation(JFrame.EXIT ON CLOSE);
15
            1.setText(t.getText());
                                                                                       MyPanel4 panel = new MyPanel4();
16
                                                                                       frame.setContentPane(panel);
17
                                                                                       frame.pack();
18 }
                                                                            10
                                                                                       frame.setVisible(true);
                                                                            11
                                                                            12 }
                                                         2023/2024(1) – Object Oriented Programming | MM Irfan
         31.10.2023
```

Subakti

### Listening to events

- For a program to listen to any of the types of events, it must do these three things
  - Declare itself to listen to that type of event
  - Register with any components that can trigger the event → if the event is a mouse event, it doesn't need to be registered
  - Define method(s) required to listen to that type of event
- The following slides show how to do this for each type of event

#### Action events

- Declare panel: implements ActionListener
- Register component: component.addActionListener (this);
- Required methods:

```
public void actionPerformed(ActionEvent a)
```

- Action events are:
  - User clicks on button
  - User hits the enter/return key in text-field
- E.g., the following program respond to button click by drawing a rectangle in a darker grey

### Action events: Example

```
- d ⊠
                                                                                 Action event
       1 import java.awt.*;
       2 import javax.swing.*;
                                                                                                Darken
       3 import java.awt.event.*;
       4 public class MyActionEvent extends JPanel implements ActionListener {
             JButton darken = new JButton("Darken");
             int red = 255, green = 255, blue = 255;
             public MyActionEvent() {
                 add(darken);
                                                                                                                 Action event
                 darken.addActionListener(this);
                                                                                                    Darken
      10
             public void paintComponent(Graphics g) {
      11⊜
                 super.paintComponent(g);
      12
                 g.setColor(new Color(red, green, blue));
      13
                 g.fillRect(10, 10, 100, 100);
      14
             public void actionPerformed(ActionEvent e) {
      16⊜
                                                                                           Action event
                                                                                                                      - d ⊠
                 red = red - 10:
                                                                                                         Darken
                 green = green - 10;
                 blue = blue - 10;
                 repaint();
             public static void main(String[] args) {
      22⊝
                 JFrame.setDefaultLookAndFeelDecorated(true);
      23
                                                                                                                           - d ⊠
                                                                                                Action event
                 JFrame frame = new JFrame("Action event");
      24
      25
                 frame.setDefaultCloseOperation(JFrame.EXIT_ON_CLOSE);
                                                                                                              Darken
                 frame.setSize(350, 150);
      26
                 MyActionEvent panel = new MyActionEvent();
      27
      28
                 frame.add(panel);
                 frame.setVisible(true);
      29
                                                                               ning | MM Irfan
31.10.2
```

#### Item events

- Declare panel: implements ItemListener
- Register component: component.addItemListener(this);
- Required methods:

```
public void itemStateChanged(ItemEvent e)
```

- Item events are:
  - User clicks on check-box

# Item events: Example

frame.pack();

frame.setVisible(true);

31 32

34 }

31.10.2033

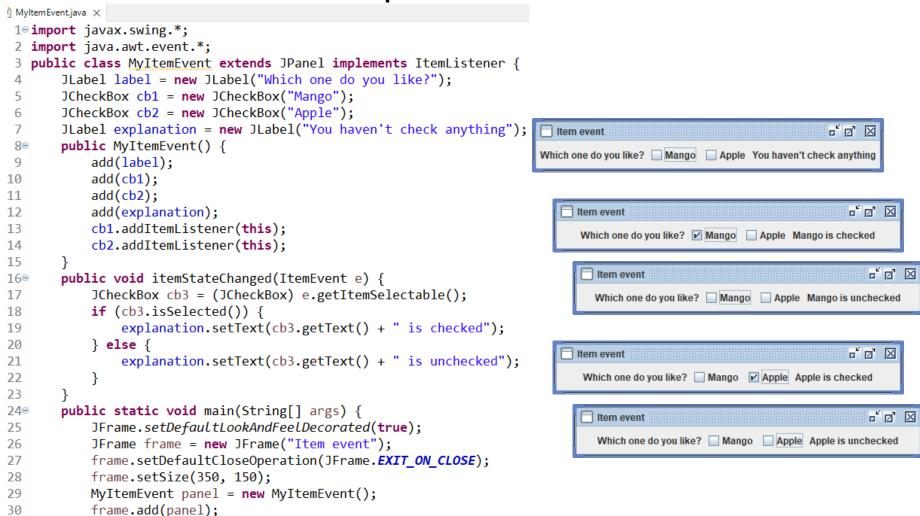

#### Mouse motion events

- Declare panel: implements MouseMotionListener
- Register component: no component to register. Just write: addMouseMotionListener(this);
- Required methods:

```
public void mouseMoved(MouseEvent e)
public void mouseDragged(MouseEvent e)
```

### Mouse motion events: Example

```
MyMouseMotion.java ×
  1 import java.awt.*;
  2 import java.awt.event.*;
  3 import javax.swing.*;
 4 public class MyMouseMotion extends JPanel implements MouseMotionListener {
        JLabel label = new JLabel("Use your mouse to draw a picture.");
        JLabel xy = new JLabel();
        public MyMouseMotion() {
            add(label);
            add(xy);
  9
            addMouseMotionListener(this);
 10
 11
        public void mouseDragged(MouseEvent e) {
 12⊝
            xy.setText("X: " + e.getX() + ", Y: " + e.getY());
 13
            Graphics g = getGraphics();
 14
            g.setColor(Color.blue);
 15
            g.fillOval(e.getX(), e.getY(), 20, 20);
 16
 17
 18⊜
        public void mouseMoved(MouseEvent e) {
 19
            xy.setText("X: " + e.getX() + ", Y: " + e.getY());
 20
        public static void main(String[] args) {
 21⊖
 22
            JFrame.setDefaultLookAndFeelDecorated(true);
            JFrame frame = new JFrame("Mouse motion event");
 23
 24
            frame.setDefaultCloseOperation(JFrame.EXIT ON CLOSE);
 25
            frame.setSize(300, 300);
 26
            MyMouseMotion panel = new MyMouseMotion();
            frame.add(panel);
 27
 28
            frame.setVisible(true);
 29
3 30 }
```

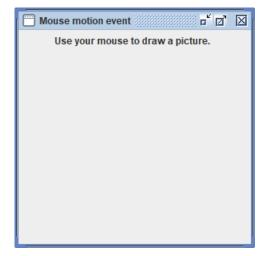

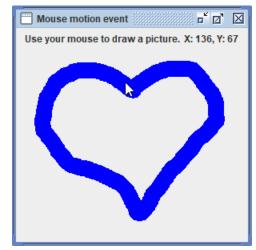

#### Mouse events

- Declare panel: implements MouseListener
- Register component: no component to register. Just write: addMouseListener(this);
- Required methods:

```
public void mousePressed(MouseEvent e)
public void mouseReleased(MouseEvent e)
public void mouseEntered(MouseEvent e)
public void mouseExited(MouseEvent e)
public void mouseClicked(MouseEvent e)
```

- Example:
  - Darken box when mouse is clicked

```
Mouse events: Example
                                                                                                        Click for darkening the rectangle
                                                                                                                                         - d'⊠
                                                                                                              Mouse event
                                                                                                                     Click for darkening the rectangle
1⊖ import java.awt.*;
                                                                                                                            Mouse event
 2 import javax.swing.*;
                                                                                                                                  Click for darkening the rectangle
 3 import java.awt.event.*;
4 public class MyMouseEvent extends JPanel implements MouseListener {
       JLabel label = new JLabel("Click for darkening the rectangle");
       int red = 255, green = 255, blue = 255;
       public MyMouseEvent() {
           add(label);
           addMouseListener(this);
11⊝
       public void paintComponent(Graphics g) {
           super.paintComponent(g);
           g.setColor(new Color(red, green, blue));
                                                                                                                                                 - d'⊠
                                                                                                                      Mouse event
           g.fillRect(10, 30, 100, 100);
                                                                                                                             Click for darkening the rectangle
16⊜
      @Override
       public void mousePressed(MouseEvent e) {}
18⊜
       @Override
       public void mouseReleased(MouseEvent e) {}
20⊝
       @Override
       public void mouseEntered(MouseEvent e) {} 31⊕
                                                         public static void main(String[] args) {
       @Override
                                                             JFrame.setDefaultLookAndFeelDecorated(true);
       public void mouseExited(MouseEvent e) {}
                                                             JFrame frame = new JFrame("Mouse event");
24⊜
       @Override
                                                             frame.setDefaultCloseOperation(JFrame.EXIT ON CLOSE);
       public void mouseClicked(MouseEvent e) {
                                                             frame.setSize(350, 300);
           red = red - 10;
                                                             MyMouseEvent panel = new MyMouseEvent();
           green = green - 10;
                                                             frame.add(panel);
           blue = blue - 10;
                                                  38
                                                             frame.setVisible(true);
           repaint();
                                                  39
                                                                                                                                                 19
```

Mouse event

Click for darkening the rectangle

Mouse event

of of X

r d 🗵

- d ⊠

### An event: Getting information about

- We can always get information about a component by using instance methods from the components class, e.g., in JTextField: String getText()
- When an event occurs, you can get information from the event object that is passed as argument e to the event's method
- The type of information depends upon the type of event

# An event: Getting information about (cont'd)

Action events and item events. Use

```
e.getSource()
```

to find out which text-field or button or check-box was the source of the event

• Mouse events. Use

```
e.getPoint()
```

to find the location of the mouse. This returns a Point object. Use .x and .y to find x and y coordinates.

# Mouse event: Other example

```
Click to draw an oval

    Place a small circle wherever mouse is clicked

                                                                                                                                       (2)

↑ MyMouseEvent2.java ×

                                                                                                                                                        - ' □ ' ⊠
                                                                                                                            Mouse event 2
1⊖ import java.awt.*;
                                                                                                                                       Click to draw an oval
 2 import javax.swing.*;
 3 import java.awt.event.*;
 4 public class MyMouseEvent2 extends JPanel implements MouseListener {
       JLabel label = new JLabel("Click to draw an oval"); 21
                                                                    @Override
       int x = 50, y = 50;
                                                                    public void mouseExited(MouseEvent e) {}
       public MyMouseEvent2() {
                                                                    @Override
           add(label);
                                                                    public void mouseClicked(MouseEvent e) {
                                                            .24
           addMouseListener(this);
9
                                                             25
                                                                        Point p = e.getPoint();
                                                                                                                                                        (2)
10
                                                             26
                                                                        x = p.x;
       public void paintComponent(Graphics g) {
11⊝
                                                                                                                                                             ਜ਼* ਕਿ* ⊠
                                                             27
                                                                        y = p.y;
                                                                                                                                 Mouse event 2
           super.paintComponent(g);
12
                                                             289
                                                                        repaint();
                                                                                                                                            Click to draw an oval
           g.drawOval(x, y, 20, 20);
13⊜
                                                            29
14
                                                            30
                                                                    public static void main(String[] args) {
       @Override
15
                                                            31
                                                                        JFrame.setDefaultLookAndFeelDecorated(true);
       public void mousePressed(MouseEvent e) {}
16⊜
                                                                        JFrame frame = new JFrame("Mouse event 2");
                                                            32
       @Override
                                                                        frame.setDefaultCloseOperation(JFrame.EXIT ON CLOSE);
                                                             33
       public void mouseReleased(MouseEvent e) {}
18⊜
                                                             34
                                                                        frame.setSize(350, 300);
       @Override
19
                                                            35
                                                                        MyMouseEvent2 panel = new MyMouseEvent2();
       public void mouseEntered(MouseEvent e) {}
                                                             36
                                                                        frame.add(panel);
                                                                        frame.setVisible(true);
                                                             37
                                                             38
                                                             39 }
                                                         2023/2024(1) - Object Oriented Programming | MM Irfan
                                                                                                                                                      22
           31.10.2023
                                                                               Subakti
```

Mouse event 2

Click to draw an oval

Mouse event 2

**-** ' □ ' ⊠

声 図 図

### Which component caused the event?

- There can be multiple event-producing components
- Use getSource() to figure out which one caused the event
- E.g., the following program can either lighten or darken the rectangle
  - However, if it's totally dark, then it cannot be darkened anymore!
  - Likewise, if it's totally light, then it cannot be lightened anymore!

Which component caused the event? (cont'd)

```
j MyActionEvent2.java ×
                                                                                                                                       o* o ™
                                                                                                               Action event 2
 1 import java.awt.*;
                                                                                                                       Darken
                                                                                                                                Lighten
 2 import javax.swing.*;
 3 import java.awt.event.*;
 4 public class MyActionEvent2 extends JPanel implements ActionListener {
       JButton darken = new JButton("Darken"),
                                                              public void actionPerformed(ActionEvent e) {
                                                                                                                                          r d X
               lighten = new JButton("Lighten");
                                                                                                                  Action event 2
                                                       35
                                                                  int delta = 0;
       int red = 255, green = 255, blue = 255;
                                                       36
                                                                  if (e.getSource() == lighten) {
                                                                                                                                    Lighten
                                                                                                                           Darken N
 80
       public MyActionEvent2() {
                                                       37
                                                                       delta = 10:
 9
           add(darken);
                                                                                                                                                            o* o ™
                                                                  } else if (e.getSource() == darken) {
                                                       38
                                                                                                                                    Action event 2
           darken.addActionListener(this);
10
                                                                       delta = -10:
                                                       39
                                                                                                                                            Darken
                                                                                                                                                     Lighten
11
           add(lighten);
                                                       40
12
           lighten.addActionListener(this);
                                                                  red = checkBoundary(red + delta);
                                                       41
13
                                                                  green = checkBoundary(green + delta);
       public void paintComponent(Graphics g) {
14⊝
                                                                  blue = checkBoundary(blue + delta);
                                                       43
15
           super.paintComponent(g);
                                                                                                                                                       of o' 🛛
                                                                                                                                Action event 2
                                                                  repaint();
           g.setColor(new Color(red, green, blue));
16
                                                                                                                                                Lighten
                                                                                                                                        Darken
17
           g.fillRect(10, 40, 100, 50);
                                                              public static void main(String[] args) {
18
                                                                  JFrame.setDefaultLookAndFeelDecorated(true);
       int checkBoundary(int x) {
19⊜
                                                                  JFrame frame = new JFrame("Action event 2");
           if (x < 0) {
20
                                                                  frame.setDefaultCloseOperation(JFrame.EXIT ON CLOSE);
21
                x = 0:
                                                                                                                                                     - □ X
                                                                  frame.setSize(300, 150);
                                                                                                                             Action event 2
22
               darken.setEnabled(false);
                                                                  MyActionEvent2 panel = new MyActionEvent2();
                                                                                                                                              Lighten
                                                                                                                                     Darken
23
           } else {
                                                       52
                                                                  frame.add(panel);
                darken.setEnabled(true);
24
                                                       53
                                                                  frame.setVisible(true);
25
           if (x > 255) {
26
27
                x = 255;
                                                                                                                                 - □ X
                                                                                                         Action event 2
               lighten.setEnabled(false);
28
                                                                                                                  Darken
                                                                                                                          Lighten
           } else {
29
30
               lighten.setEnabled(true);
31
                                                                             ented Programming | MM Irf
                                                                                                                                                        24
32
           return x;
                                                                             ubakti
33
```

# Events: Catching different types of

- A program can catch events of any or all types
  - It just declares that it wants to catch events of those types, registers all components, and defines all required operations
- E.g., the following program responds to button click by darkening box, and to mouse click by lightening it
  - However, if it's totally dark, then it cannot be darkened anymore!
  - Likewise, if it's totally light, then it cannot be lightened anymore!

Events: Catching different types of (cont'd)

```
i) MyMouseEvent3.java ×
                                                                                                          - ' 13' ⊠
                                                             Mouse event 3
1⊖ import java.awt.*;
                                                                  Darkening -> Darken button click, Lightening -> mouse click
2 import javax.swing.*;
                                                                                                                                              - d ⊠
 3 import java.awt.event.*;
                                                                                                 Mouse event 3
                                                                                     Darken
 4 public class MyMouseEvent3 extends JPanel implements
                                                                                                 Darkening -> Darken button click, Lightening -> no more, it's the lightest
           ActionListener, MouseListener {
       JButton darken = new JButton("Darken");
                                                                                                                        Darken
                                                                                                                                      Mouse event 3
                                                                                                                                                                                   r d 🗵
       int red = 255, green = 255, blue = 255;
                                                                                                                                          Darkening -> Darken button click, Lightening -> mouse click
       JLabel label = new JLabel("Darkening -> Darken button click," +
                                                                                                                                                             Darken N
9
                " Lightening -> mouse click");
                                                       21⊜
                                                               int checkBoundary(int x) {
10⊝
       public MyMouseEvent3() {
                                                       22
                                                                   if (x < 0) {
           add(label);
11
                                                       23
                                                                        x = 0;
12
           add(darken);
                                                       24
                                                                        darken.setEnabled(false);
13
           darken.addActionListener(this);
                                                       25
           addMouseListener(this);
                                                                        darken.setEnabled(true);
14
                                                        26
                                                                                                                                     49⊜
                                                                                                                                             @Override
15
                                                       27
                                                                                                                                             public void mousePressed(MouseEvent e) {}
       public void paintComponent(Graphics g) {
16⊜
                                                       28
                                                                   if (x > 255) {
                                                                                                                                     51⊜
                                                                                                                                             @Override
           super.paintComponent(g);
                                                                        x = 255;
                                                                                                                                     52
                                                                                                                                             public void mouseReleased(MouseEvent e) {}
           g.setColor(new Color(red, green, blue)); 30
18
                                                                                                                                     53⊜
                                                                                                                                             @Override
           g.fillRect(10, 30, 100, 50);
19
                                                       31
                                                                   if (x == 0) {
                                                                                                                                             public void mouseEntered(MouseEvent e) {}
                                                                                                                                     54
20
                                                       32
                                                                        label.setText("Darkening -> no more, it's the darkest"
                                                                                                                                             @Override
                                                        33
                                                                                 " Lightening -> mouse click");
                                                                                                                                             public void mouseExited(MouseEvent e) {}
                                             -56
Mouse event 3
                                                        34
                                                                   } else if (x == 255) {
                                                                                                                                     57⊜
                                                                                                                                             @Override
                                                                       label.setText("Darkening -> Darken button click," +
  Darkening -> no more, it's the darkest Lightening -> mouse click
                                                        35
                                                                                                                                     58
                                                                                                                                             public void mouseClicked(MouseEvent e) {
                                                                                " Lightening -> no more, it's the lightest");
                                                        36
                                                                                                                                     59
                                                                                                                                                 red = checkBoundary(red + 10);
                       Darken
                                                       37
                                                                   } else {
                                                                                                                                     60
                                                                                                                                                 green = checkBoundary(green + 10);
                                                        38
                                                                       label.setText("Darkening -> Darken button click," +
                                                                                                                                     61
                                                                                                                                                 blue = checkBoundary(blue + 10);
                                             - ' □ ' ⊠
                                                                                " Lightening -> mouse click");
Mouse event 3
                                                       39
                                                                                                                                     62
                                                                                                                                                 repaint();
                                                        40
     Darkening -> Darken button click, Lightening -> mouse click
                                                                                                                                     63
                                                        41
                                                                   return x:
                                                                                                                                             public static void main(String[] args) {
                        Darken
                                                        42
                                                                                                                                                 JFrame.setDefaultLookAndFeelDecorated(true);
                                                       43⊜
                                                               public void actionPerformed(ActionEvent e) {
                                                                                                                                                 JFrame frame = new JFrame("Mouse event 3");
                                                        44
                                                                   red = checkBoundary(red - 10);
                                                                                                                                                 frame.setDefaultCloseOperation(JFrame.EXIT ON CLOSE);
                                              of of 🗵
                                                                   green = checkBoundary(green - 10);
Mouse event 3
                                                                                                                                                 frame.setSize(430, 120);
                                                                   blue = checkBoundarv(blue - 10);
                                                                                                                                                 MyMouseEvent3 panel = new MyMouseEvent3();
     Darkening -> Darken button click, Lightening -> mouse click
                                                                   repaint();
                                                                                                                                                 frame.add(panel);
                                                        48
                        Darken
                                                                                                                                                 frame.setVisible(true);
                2
                                                                                                                                     72
                                                                                                 Subakti
                                                                                                                                     73 }
```

#### Inner classes

- Java supports inner classes, i.e., classes defined inside other classes
- Inner classes are often used to defined listeners for events

```
MyActionEvent3.java ×
 1⊖import java.awt.*;
 2 import javax.swing.*;
 3 import java.awt.event.*;
 4 public class MyActionEvent3 extends JPanel {
       JButton darken = new JButton("Darken"),
               lighten = new JButton("Lighten");
 6
       int red = 255, green = 255, blue = 255;
       private class DarkenListener implements ActionListener {
           public void actionPerformed(ActionEvent e) {
               int delta = 0;
10
               if (e.getSource() == lighten) {
                   delta = 10:
               } else if (e.getSource() == darken) {
13
                   delta = -10;
               red = checkBoundary(red + delta);
               green = checkBoundary(green + delta);
               blue = checkBoundary(blue + delta);
19
               repaint();
20
```

31.10.2023

# Inner classes (continued)

- The inner class can access the instance variables of the outer class (e.g., darken, lighten, red, green, blue) as well as the methods (e.g., repaint());
- An instance of the inner class can be supplied as the listener for events

```
public MyActionEvent3() {
   add(darken);
   darken.addActionListener(new DarkenListener());
   add(lighten);
   lighten.addActionListener(new DarkenListener());
}
```

# Why use inner classes?

- We can handle each event separately in a self-contained method, e.g.,
  - DarkenListener.actionPerformed
  - LightenListener.actionPerformed
- Leads to better structure when a class has to implement listeners for a large number of events

```
of or 🗵
                                                                                               Action event 3
            Inner classes: Example
                                                                                                        Darken
                                                                                                                Lighten
                                                                                                                                               of of X
                                                                                                                        Action event 3
                                                                                                                                         Lighten
MyActionEvent3.java X
1 import java.awt.*;
 2 import javax.swing.*;
                                                                         public void paintComponent(Graphics g) {
                                                                  28⊜
 3 import java.awt.event.*;
                                                                             super.paintComponent(g);
                                                                  29
                                                                                                                            Action event 3
                                                                                                                                                   o* o ™
 4 public class MyActionEvent3 extends JPanel {
                                                                  30
                                                                             g.setColor(new Color(red, green, blue));
       JButton darken = new JButton("Darken"),
                                                                  31
                                                                             g.fillRect(10, 40, 100, 50);
                                                                                                                                            Lighten
                                                                                                                                    Darken
               lighten = new JButton("Lighten");
                                                                  32
       int red = 255, green = 255, blue = 255;
                                                                  33⊜
                                                                         int checkBoundary(int x) {
       private class DarkenListener implements ActionListener
                                                                { | 34
                                                                             if (x < 0) {
           public void actionPerformed(ActionEvent e) {
                                                                  35
                                                                                  x = 0;
               int delta = 0;
                                                                                                                                 Action event 3
                                                                                                                                                        of of X
10
                                                                                  darken.setEnabled(false);
                                                                  36
               if (e.getSource() == lighten) {
                                                                             } else {
                                                                  37
                                                                                                                                         Darken
                                                                                                                                                 Lighten
                   delta = 10;
                                                                                  darken.setEnabled(true);
                                                                  38
               } else if (e.getSource() == darken) {
                                                                  39
                    delta = -10:
14
                                                                             if (x > 255) {
                                                                  40
15
                                                                                  x = 255;
                                                                  41
               red = checkBoundary(red + delta);
16
                                                                                 lighten.setEnabled(false);
               green = checkBoundary(green + delta);
17
                                                                  43
                                                                             } else {
                                                                                                                                                          ਰੱ ਕੋ' ⊠
                                                                                                                                   Action event 3
               blue = checkBoundary(blue + delta);
18
                                                                                  lighten.setEnabled(true);
                                                                  44
                                                                                                                                                   Lighten
                                                                                                                                            Darken
19
               repaint();
                                                                  45
20
                                                                             return x;
                                                                  46
21
       public MyActionEvent3() {
                                                                         public static void main(String[] args) {
                                                                  48⊜
           add(darken);
23
                                                                              JFrame.setDefaultLookAndFeelDecorated(true);
                                                                  49
           darken.addActionListener(new DarkenListener());
                                                                  50
                                                                              JFrame frame = new JFrame("Action event 3");
                                                                                                                                                             - d X
           add(lighten);
                                                                                                                                      Action event 3
                                                                             frame.setDefaultCloseOperation(JFrame.EXIT ON CLOSE);
                                                                  51
           lighten.addActionListener(new DarkenListener());
26
                                                                  52
                                                                             frame.setSize(300, 150);
                                                                                                                                                       Lighten
                                                                  53
                                                                             MyActionEvent3 panel = new MyActionEvent3();
                                                                  54
                                                                             frame.add(panel);
                                                                             frame.setVisible(true);
                                                         2023/202 55
           31.10.2023
                                                                  56
                                                                  57 }
```

Action event 3

Darken

- d'⊠

Lighten